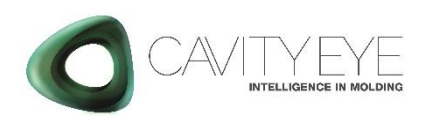

# **Quick Installation** Guide

Connection of the Cavity Eye input/output signals on the IMM.

Applicable model: SCS16

#### 1.Preparations

The following devices and components are required for installation.

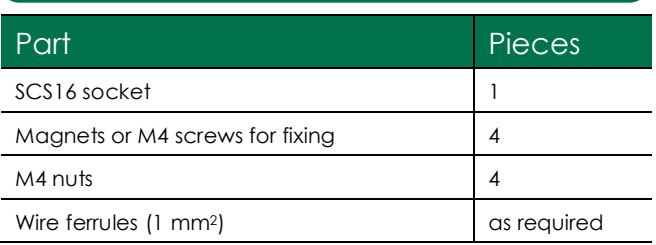

In addition, the installation required the following tools.

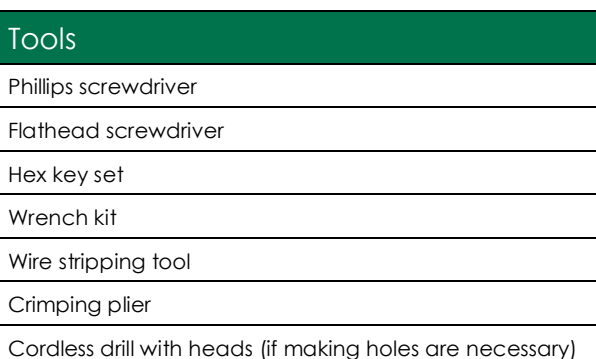

### 2.Placement of SCS16 socket

a. In case of using the measurement system with an assigned, Cavity Eye IMM – so the devices are not disconnected frequently – then the socket should be placed in the low voltage cabinet of the IMM. Making the system fixed on the machine can either be done by 4 pieces of

self-tapping screws, or by M4 bolts and nuts (the screws not included). Quicker mounting process is achievable on the side of the cabinet by using the 4 supplied magnets.

b. In case of using the measurement system with multiple injection moulding machines, the socket recommended to be placed outside of the IMM, for example at the outside of the low voltage cabinet or other easily accessible locations. The self-tapping screw or the 4 pcs of M4 bolts and nuts solution is recommended for such locations; furthermore, an extra hole (or an existing one) is necessary for the socket's wirings to lead in to the IMM.

### 3.Electrical wiring

The connection of the SCS16 socket's wires to the IMM should be performed according to the labeling on the yellow shrink tubes. The socket is work with 24V analog signals.

- a. The connection of the following signals are necessary for operation:
	- IMM GND
	- IMM 24V
	- **IMM Trigger**
- b. Connect the green/yellow *GND* wire to the grounding of the IMM.
- c. Connect the *IMM 24V* wire to the constant 24 V voltage of the IMM. The socket receive power from here, without connect this wire it will not start.
- d. Connect the *IMM Trigger* wire to the injection start signal (analog 24V) of the IMM. If injection start signal is not available, connect the wire to the screw movement signal, which gives a signal at the start of injection.
- e. The connection of the following signals are highly recommended for operation of each function:
	- **CE OK/NOK**
	- CE Cycle Stop
	- **CE Switch**
	- CE Prompt Stop
- f. Connect the *CE OK/NOK* wire to a programmable input of the IMM and set it to good part signal, or if it is not available connect the wire to an appropriate input of the separator or robot.
- g. Connect the *CE Cycle Stop* wire to the stop at the end of the cycle input or a programmable input of the IMM and set it to stop the machine at the end of the cycle.
- h. Connect the *CE Switch* wire to the external V-P switchover input of the IMM.
- i. Connect the *CE Prompt Stop* wire to the immediate stop or the emergency stop input of the IMM.

## 4.Pinout

The in- and outputs – as labelled on the wires – are connected to the insert accordingly to the table below.

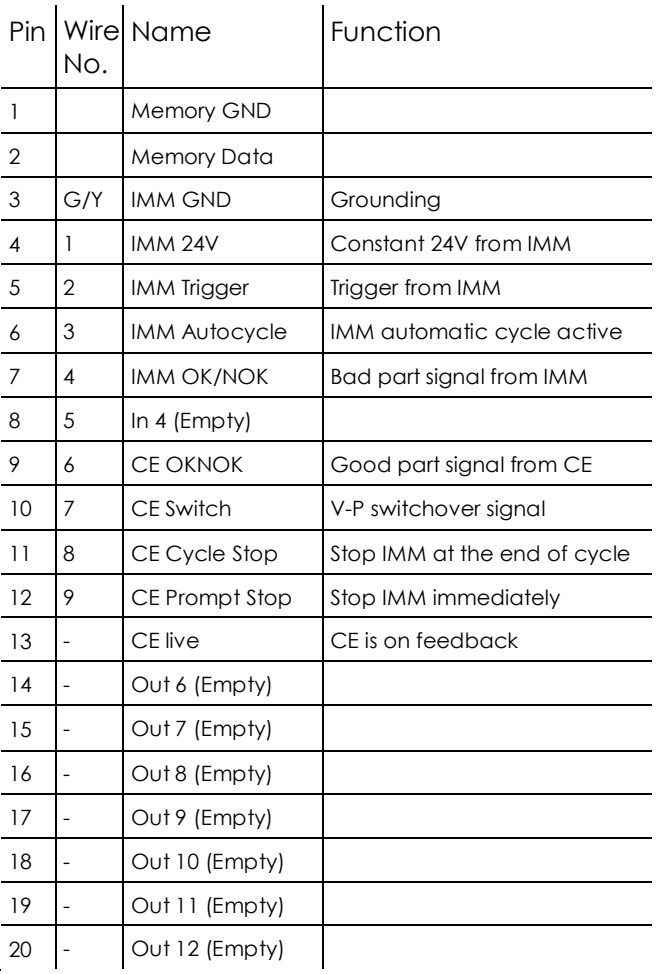

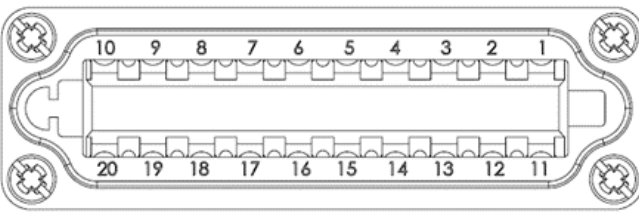

The socket is equipped with an integrated memory module. The memory module is connected to the Pin 1.-2. of the insert. The data stored in the memory will not be lost in case of disconnecting the SCS from the power.

#### 5.Connecting devices

If the electrical connection of the SCS16 socket is ready, you have to assemble the Cavity Eye SMC system to check the in- and output signals.

- a. Connect the PC to the Switch via UTP-300 cable. Use port 5.
- b. Connect the SMP and SCP devices to the Switch via own bayonet lock UTP cables. Use port 1-4.

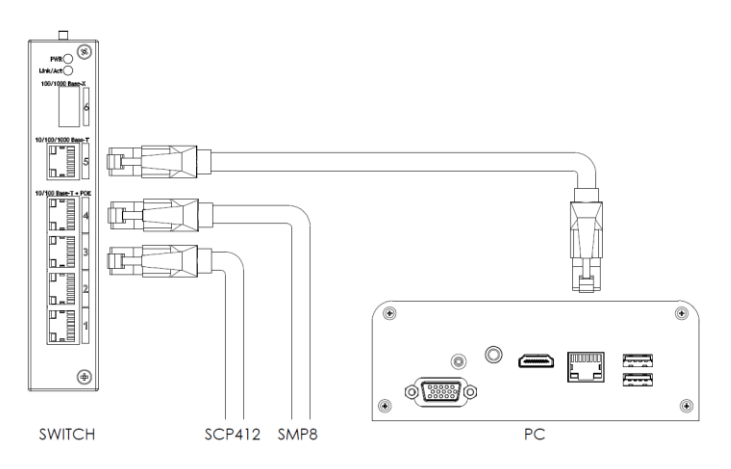

c. Connect the SCP device to the SCS socket on the machine, and then fix securing clip.

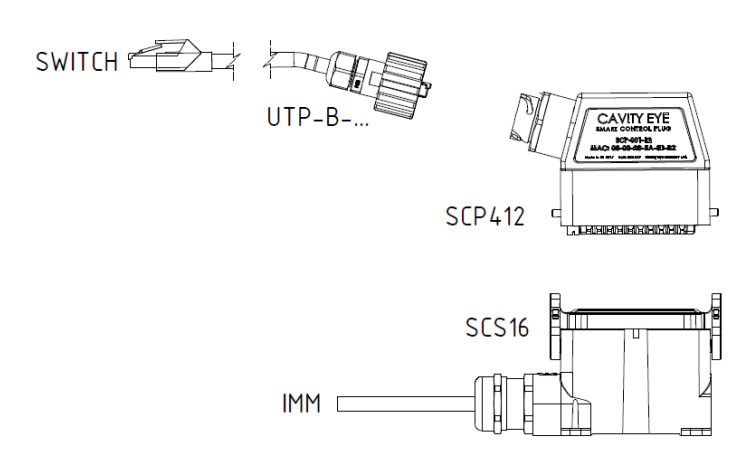

## 6.Power on

- a. Plug the power supplies into the 230 V/50 Hz source. Check that the power LED light up on the PC and the SWITCH.
- b. The system starts automatically. If not, then you have to turn the PC on manually.

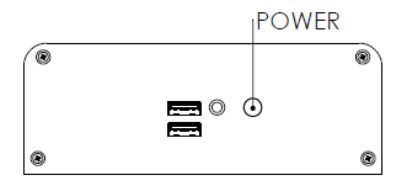

The older models have the power button on the top.

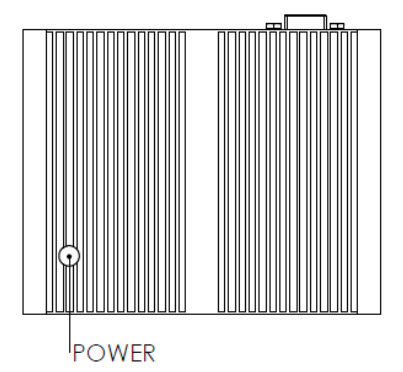

When the system started, the LED will turn blue on the power button.

# 7.Starting Cavity Eye

- a. When the system is running, you can start the Cavity Eye software by pushing the  $\bullet$  icon on the desktop.
- b. You have the log in to the software to be able to use it. Press the blinking log in button  $\Box$  and enter your password. The default password for *engineer* user is: **67890**

## 8.Check Smart Plugs

- a. Open Device Manager
- b. Check if the system registrates all the connected Smart Plugs.
- c. In case of not seeing a Plug you connected:
	- Exit the software.
	- Disconnect and reconnect the plug. Check if the plug receives power.
	- Start the software again.

## 9. Check I/O signals

- a. Open I/O tester  $\bigoplus$  in Settings menu.
- b. Check if you see the green indicator light for each *input* signals you connected.
- c. Check the *output* signals by toggling them to 'on' state. See the Injection Moulding Machine's I/O panel, whether the signal is connected properly.

Cavity Eye Hungary Kft. Szellő str. 1. 6000 Kecskemét **Hungary** Tel: +36 76 951 966 info@cavityeye.com [www.cavityeye.com](http://www.cavityeye.com/)

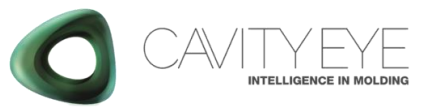